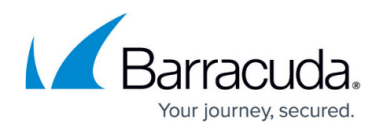

## **Viewing Reports for Backup Exec**

<https://campus.barracuda.com/doc/84314028/>

Three new reports are available for Backup Exec.

**Backup Exec Operational Report v2** Provides configuration details of current jobs for Backup Exec servers

**Backup Exec Job History v2** Provides a summary of job results for a site

**Current Backup Exec Job Details v2** Provides configuration details of current jobs for Backup Exec servers

You can view these reports from the Backup Exec dashboard, or you can access them from the Reports list.

**Note**: If you delete one of these reports, then the link on the Backup Exec dashboard won't work. However, you can re-import it from the partner portal. See "Importing a Report from the Partner Portal" in the User Guide or online help.

- 1. In Service Center, do one of the following:
	- o On the Central Dashboard, click the Symantec icon for a site.

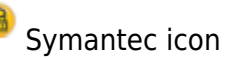

- 2. Under Backup Reports, click the name of the report you want to view.
- 3. Specify the time period and click Preview.

## Barracuda Managed Workplace

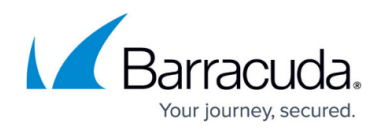

## **Figures**

1. Symantec icon.png

© Barracuda Networks Inc., 2019 The information contained within this document is confidential and proprietary to Barracuda Networks Inc. No portion of this document may be copied, distributed, publicized or used for other than internal documentary purposes without the written consent of an official representative of Barracuda Networks Inc. All specifications are subject to change without notice. Barracuda Networks Inc. assumes no responsibility for any inaccuracies in this document. Barracuda Networks Inc. reserves the right to change, modify, transfer, or otherwise revise this publication without notice.